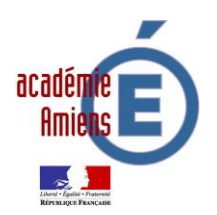

**Sécurisation des accès Internet dans les écoles** *(Rappel et Aide à l'installation)*

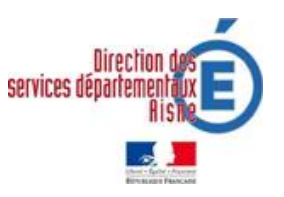

#### **Rappel :**

#### *Extraits du Bulletin Officiel :*

Le développement de l'usage de l'internet est une priorité nationale. Il doit s'accompagner des mesures de formation et de contrôle permettant d'assurer la sécurité des citoyens et notamment des mineurs….

…Au sein de l'éducation nationale, l'usage de l'internet dans les pratiques pédagogiques est déjà largement développé et se banalise avec le déploiement généralisé des accès au réseau dans les établissements scolaires…

…Cette banalisation des accès et des usages doit bénéficier de mesures d'accompagnement adaptées, destinées à faciliter le travail des équipes pédagogiques, tout en prenant en compte les impératifs de sécurité et notamment la protection des mineurs….

*Texte de référence : BO n°9 du 26 février 2004 PROTECTION DU MILIEU SCOLAIRE Usage de l'internet dans le cadre pédagogique et protection des mineurs CIRCULAIRE N°2004-035 DU 18-2-2004 <http://www.education.gouv.fr/bo/2004/9/MENT0400337C.htm>*

#### **Installation du Proxy :**

L'académie d'Amiens a mis en place depuis 2005, un système de protection pour l'ensemble des écoles et des établissements.

L'installation du Proxy est une obligation institutionnelle dès l'instant que l'ordinateur utilisé ou pouvant être utilisé par des élèves est connecté à Internet.

*Un certain nombre de sites peuvent présenter un contenu préjudiciable voire illégal, pour les élèves mineurs ou l'ensemble de la communauté éducative. La navigation libre sur l'Internet est un processus de passage d'un site à un autre, parfois sans lien entre eux. Afin d'éviter l'accès à des sites inappropriés (par exemple pornographiques, pédophile, xénophobes, racistes, antisémites, violents, …), la navigation sur l'Internet doit être contrôlée.*

*<http://www.educnet.education.fr/chrgt/GuidePratiqueFiltrage.pdf>*

### **A l'attention des Directrices et Directeurs des écoles :**

Vous trouverez dans les pages suivantes, les procédures d'installation du proxy. Le conseiller TICE de la circonscription pourra vous accompagner dans cette installation. Même si l'objet de ce courrier est de vous permettre de réaliser cette opération de façon autonome.

## *Procédure pour le paramétrage du Proxy avec* **Mozilla Firefox**

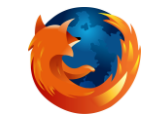

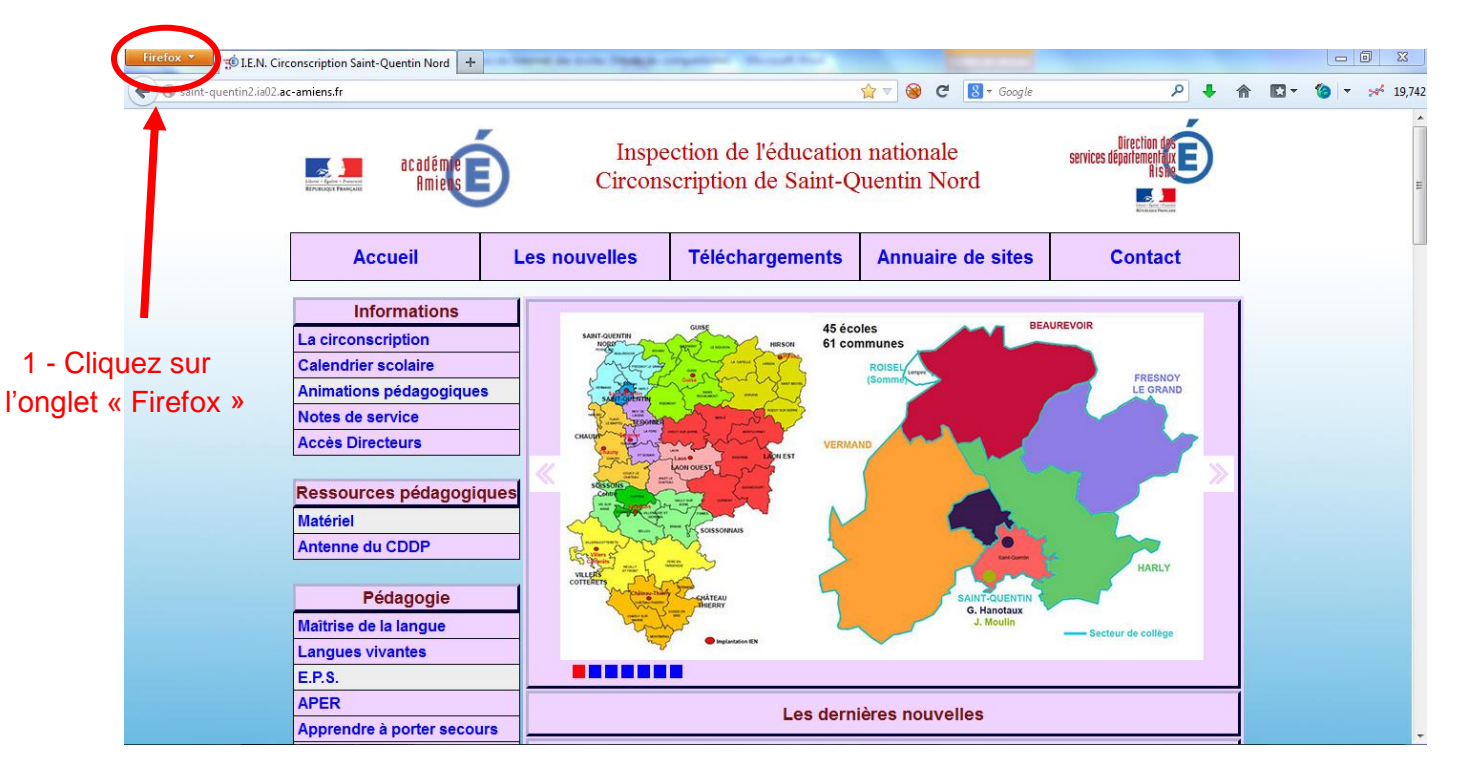

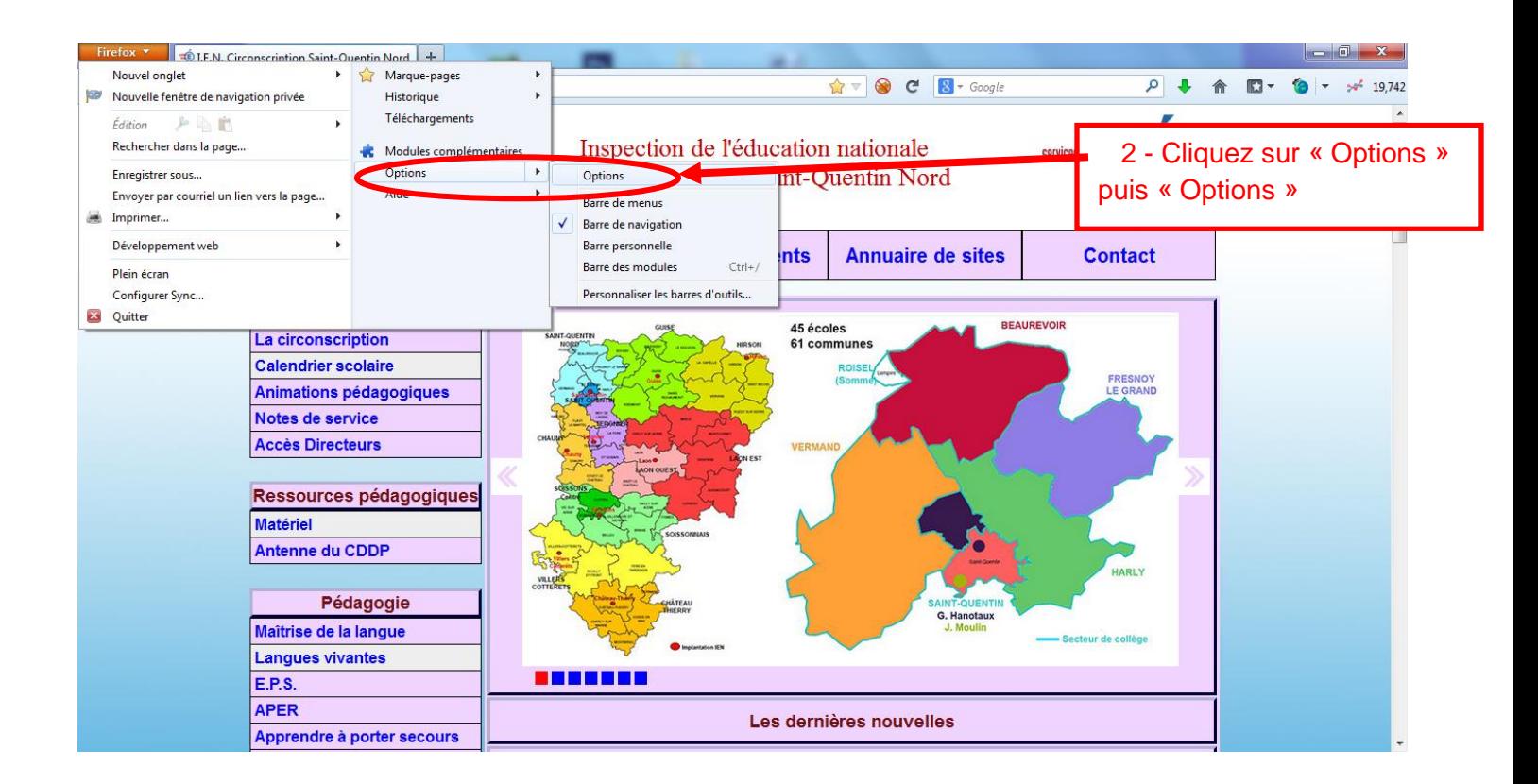

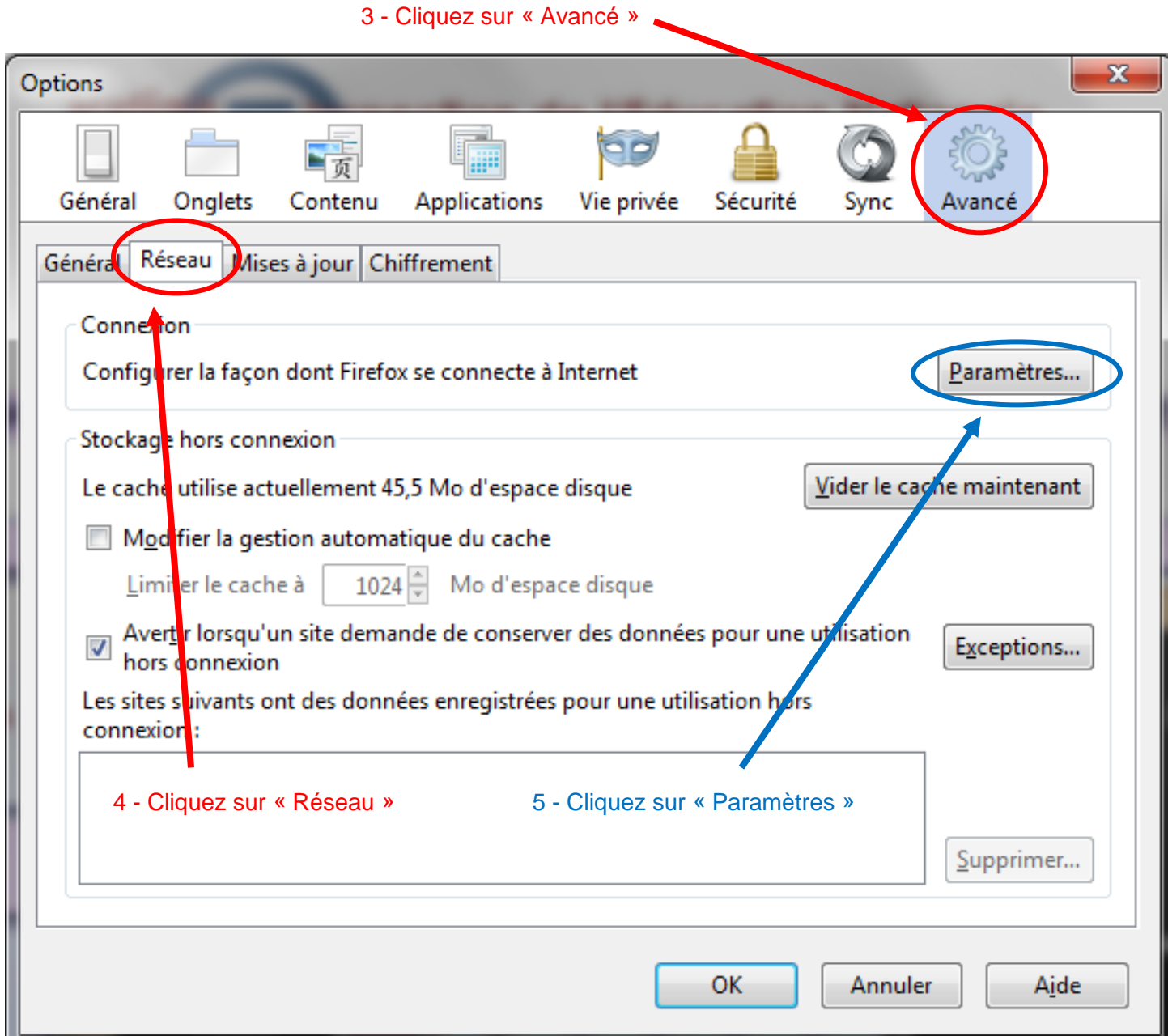

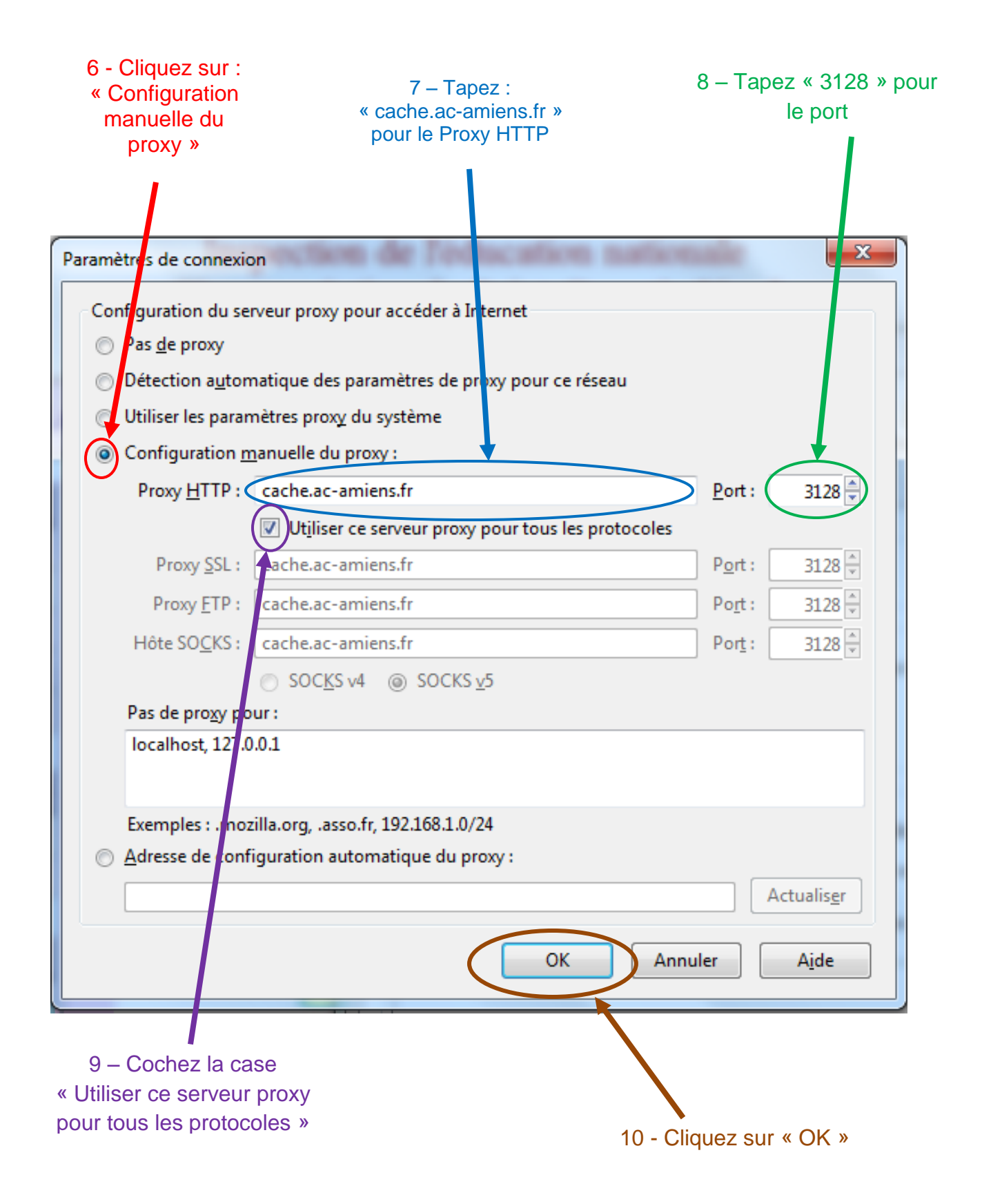

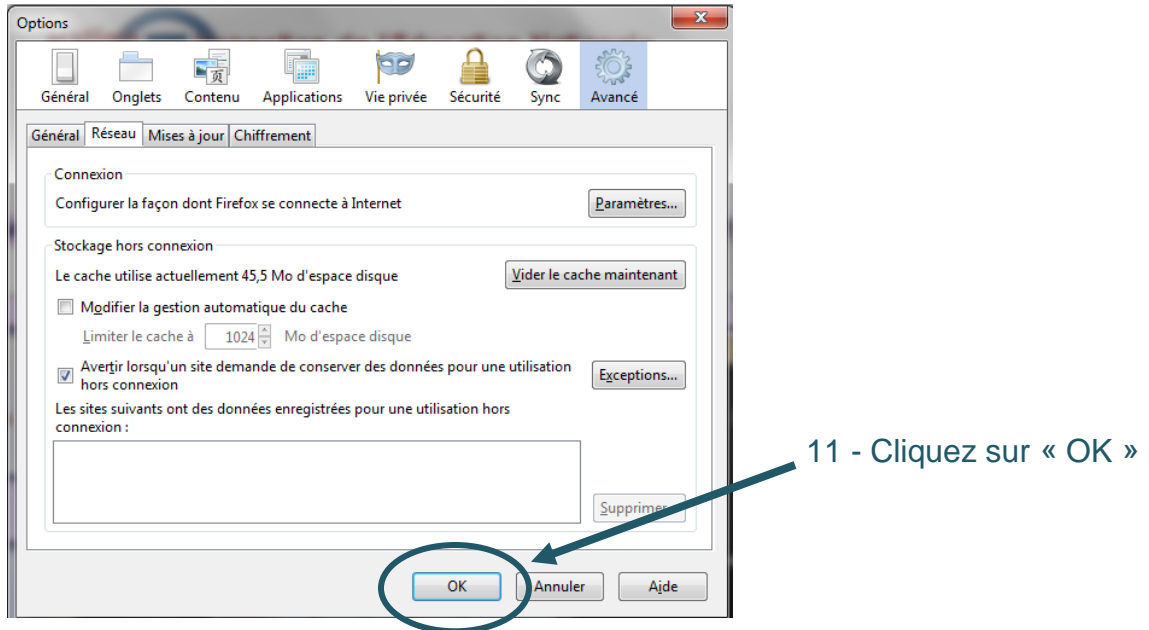

- 12 Fermez Mozilla Firefox.
- 13 Lors de son prochain lancement, une nouvelle fenêtre apparaît :

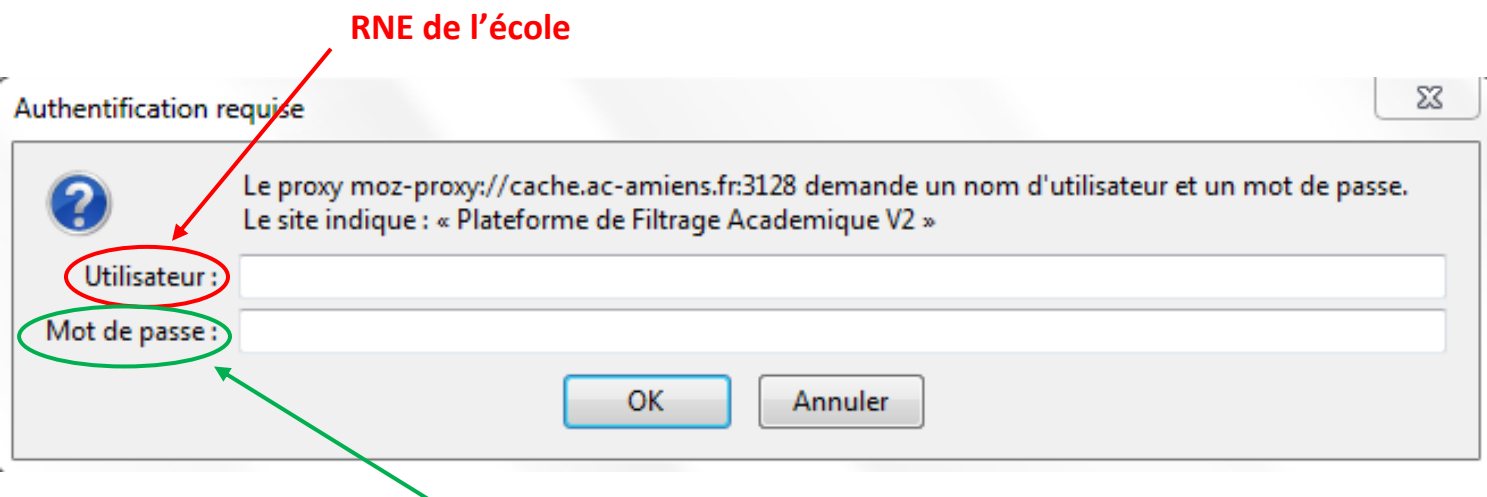

# **A demander au conseiller TICE de la circonscription**

Remarque : cette fenêtre doit apparaître à chaque lancement de Mozilla Firefox.

**Si elle n'apparaît pas, c'est que le proxy n'est pas configuré.**

## *Procédure pour le paramétrage du Proxy avec* **Internet Explorer**

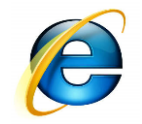

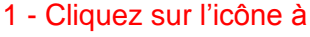

droite

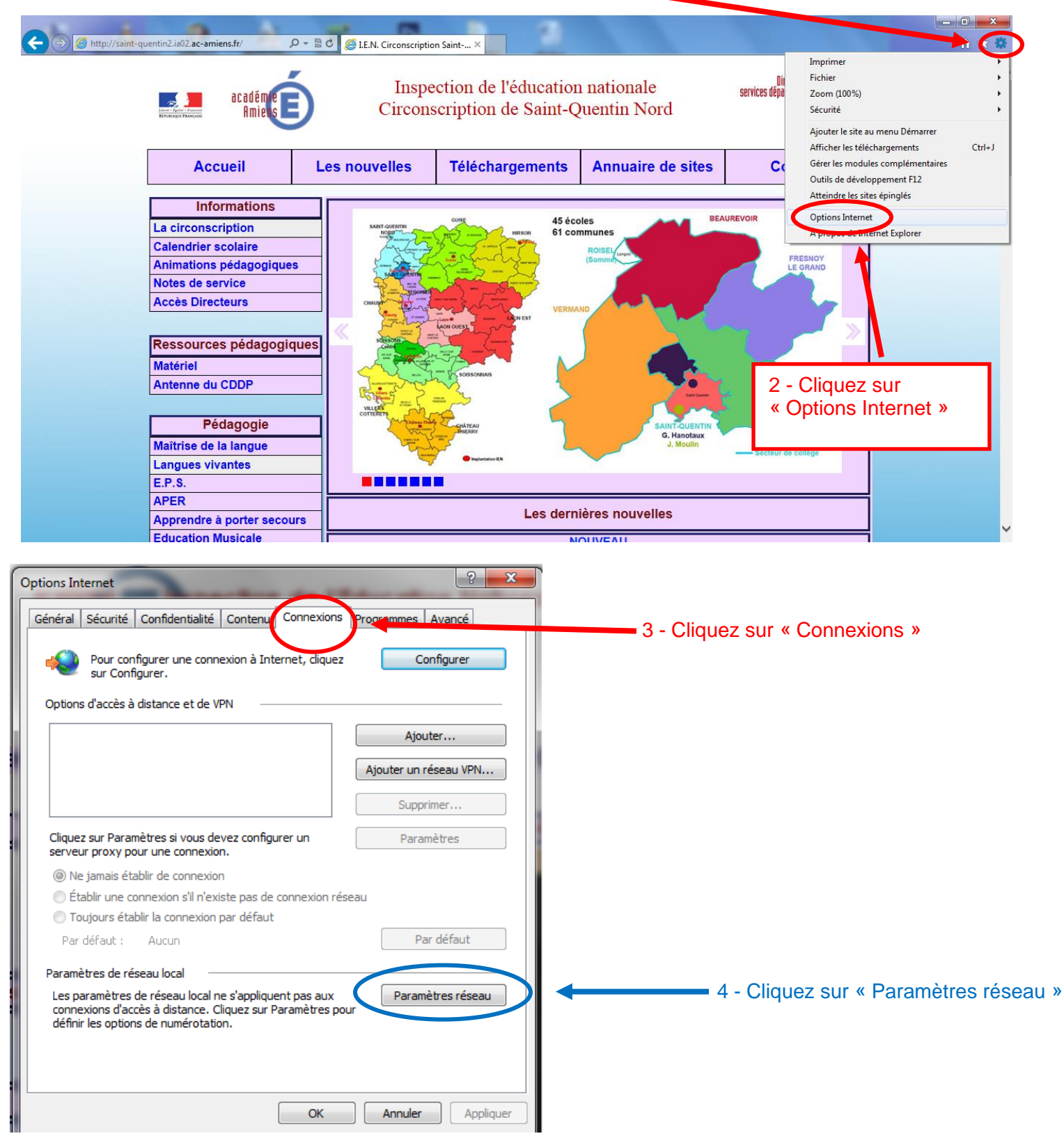

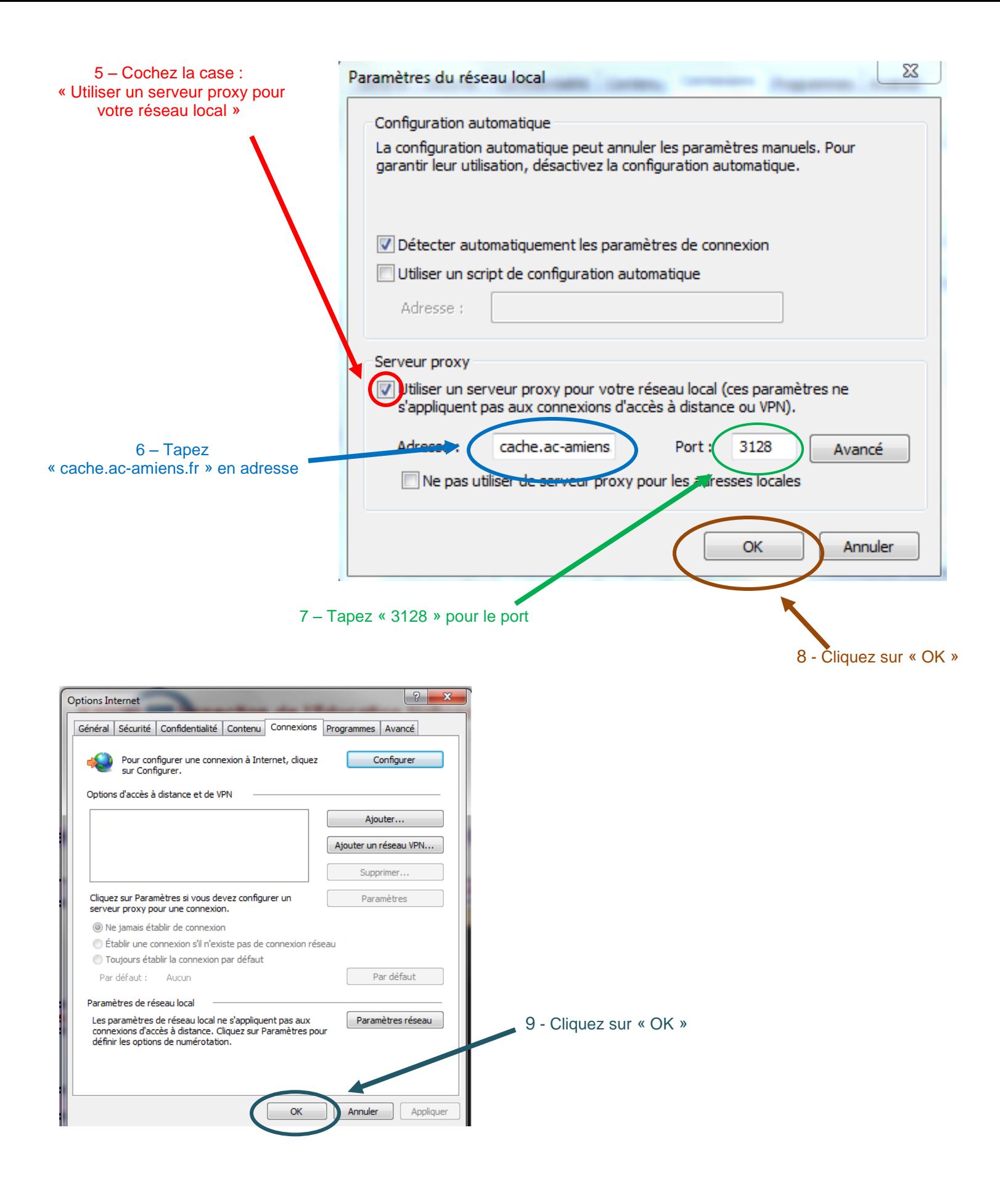

- 12 Fermez Internet Explorer.
- 13 Lors de son prochain lancement, une nouvelle fenêtre apparaît :

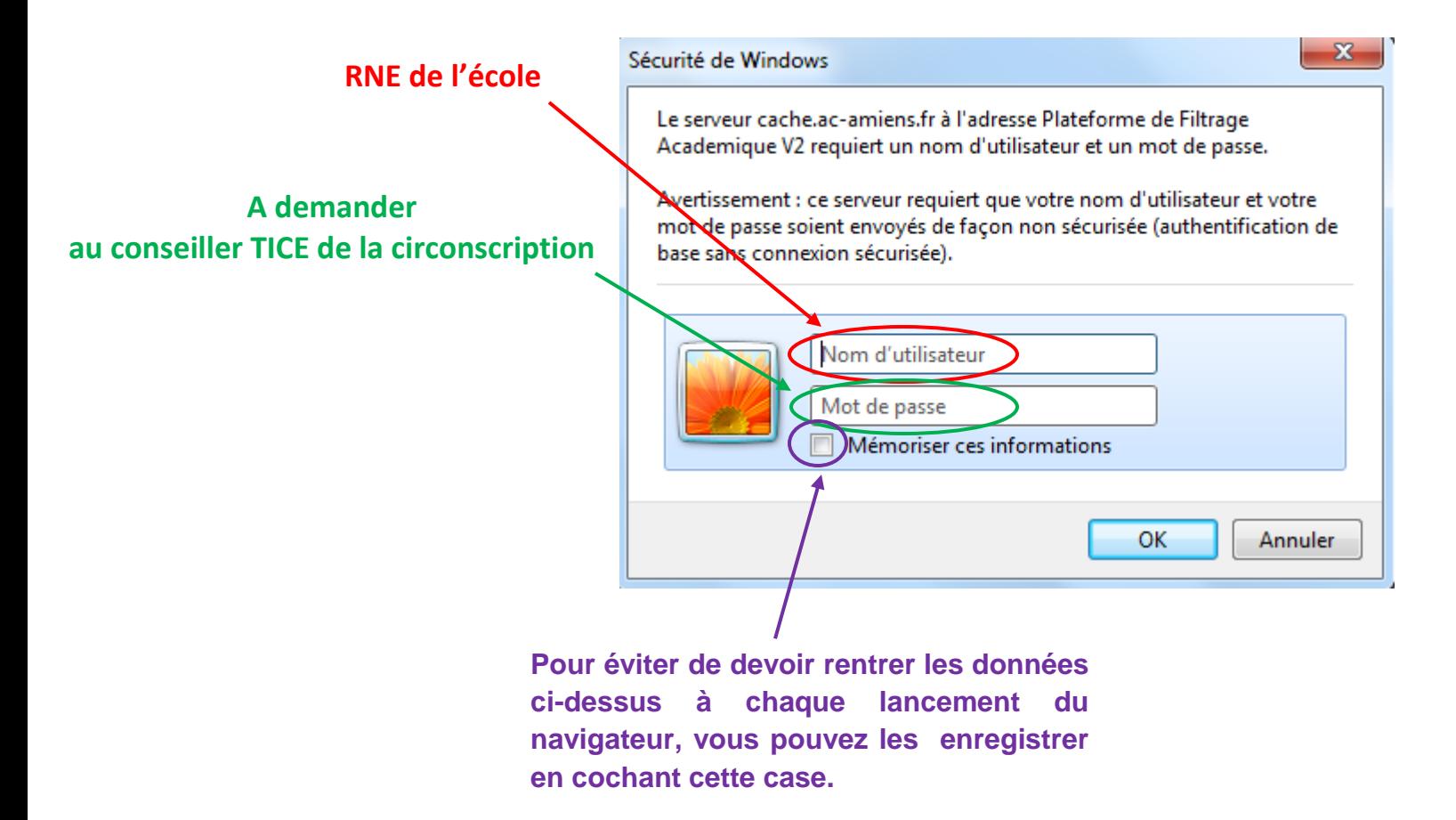

Remarque : cette fenêtre doit apparaître à chaque lancement d'Internet Explorer.

**Si elle n'apparaît pas, c'est que le proxy n'est pas configuré.**